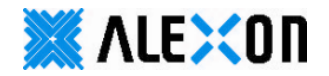

# **Device Finder PRO (v6.6.7) 設定マニュアル**

**本取扱説明書には、Device Finder PRO(以下、本ソフトと称します)のご利⽤に関する説明が記載されてい** ます。本取扱説明書をよくお読みになり、本ソフトをご活用ください。

#### **■ご注意**

- (1) 本書及び本ソフトの内容の一部、または全部を無断で複写、複製することを禁じます。
- (2)本書及び本ソフトの内容に関しましては、将来予告なしに変更することがあります。
- (3)本書及び本ソフトの内容について万全を期していますが、万⼀ご不審な点や誤り、記載漏れ等お気づきのことが ございましたら、ご連絡ください。
- (4)本ソフト(本ソフトを利⽤するパソコン、ネットワーク環境等を含む)の故障、誤動作、不具合あるいは停電時等の 外部要因によって異常な動作が発牛した場合や、その異常動作の発牛により牛じた損害等の純正経済損失に つきましては、(3)項に関わらず一切の責任を負いかねます。予めご了承ください。
- (5) お客様のデーターの損失を避けるために、システム及びデーターのバックアップを定期的にとってください。 本ソフト(本ソフトを利用するパソコン、ネットワーク環境等を含む)の運用における異常動作(4項に関連)により、 いかなる種類のデーター損失または回復に関して一切の責任を負いかねます。予めご了承ください。
- (6)本ソフトの設定値を保存中に停電が発⽣した場合等、設定データが異常になることがあります。 その場合、再度設定をやり直してください。
- (7)『Windows® 7/8/8.1/10』は ⽶国Microsoft Corporationの商品名称または、登録商標です。 また、本書に記載されている会社名、製品名は、それぞれ各社の商標または登録商標です。
- (8) 本ソフトは日本国内仕様の製品です。日本国外での使用は一切の責任を負いかねます。 予めご了承ください。

ご利用のパソコンのOSによっては、画面表記が異なったり、セキュリティに関する警告が出るなど、本書内と異なる場合が **あります。また、本ソフトをご利⽤頂くパソコンにインストールされているセキュリティソフト等のパソコンの状態により、本ソフトが 正常に動作しない場合があります。なお、全てのパソコンでの動作は保障いたしかねます。予めご了承ください。**

### **■サポート・お問い合わせ**

本ソフトに関するサポート(ご利用前〜設定におけるお問い合わせ/設定及び運用時におけるお問い合わせ等)は、弊社サポート センターまでご連絡ください。

# **1 インストール**

①NASサーバに同梱されているCDロムより、 『 © DeviceFinderProWindows-6.6.7.0704 』をインストールするパソコン(例:デスク トップ)へコピーしてください。(※お使いのPCのOSによっては.exeと表示されます)

2『 2 DeviceFinderProWindows-6.6.7.0704 』のアイコンをダブルクリックしてください。

※Windows8/8.1/10の場合、セキュリティの警告が表示される場合があります。『詳細情報』⇒『実行』をクリックしてください。 ③⾔語選択ウインドウにて、⽇本語であることを確認し『OK』をクリックしてインストーラーを起動してください。

画面の指示に従い、本ソフトをインストールしてください。

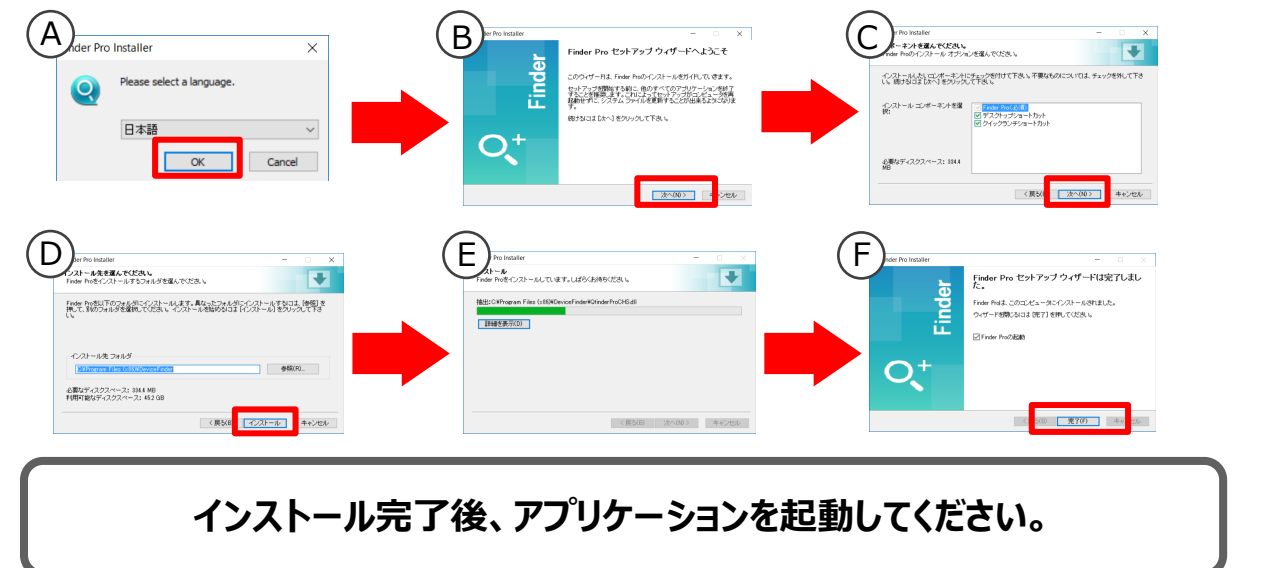

### **2 使い⽅**

ソフトを起動すると、自動的にネットワーク内に存在するNASサーバが表示されます。該当の名前をダブルクリックすると、サーバの 管理画⾯にアクセスすることができます。

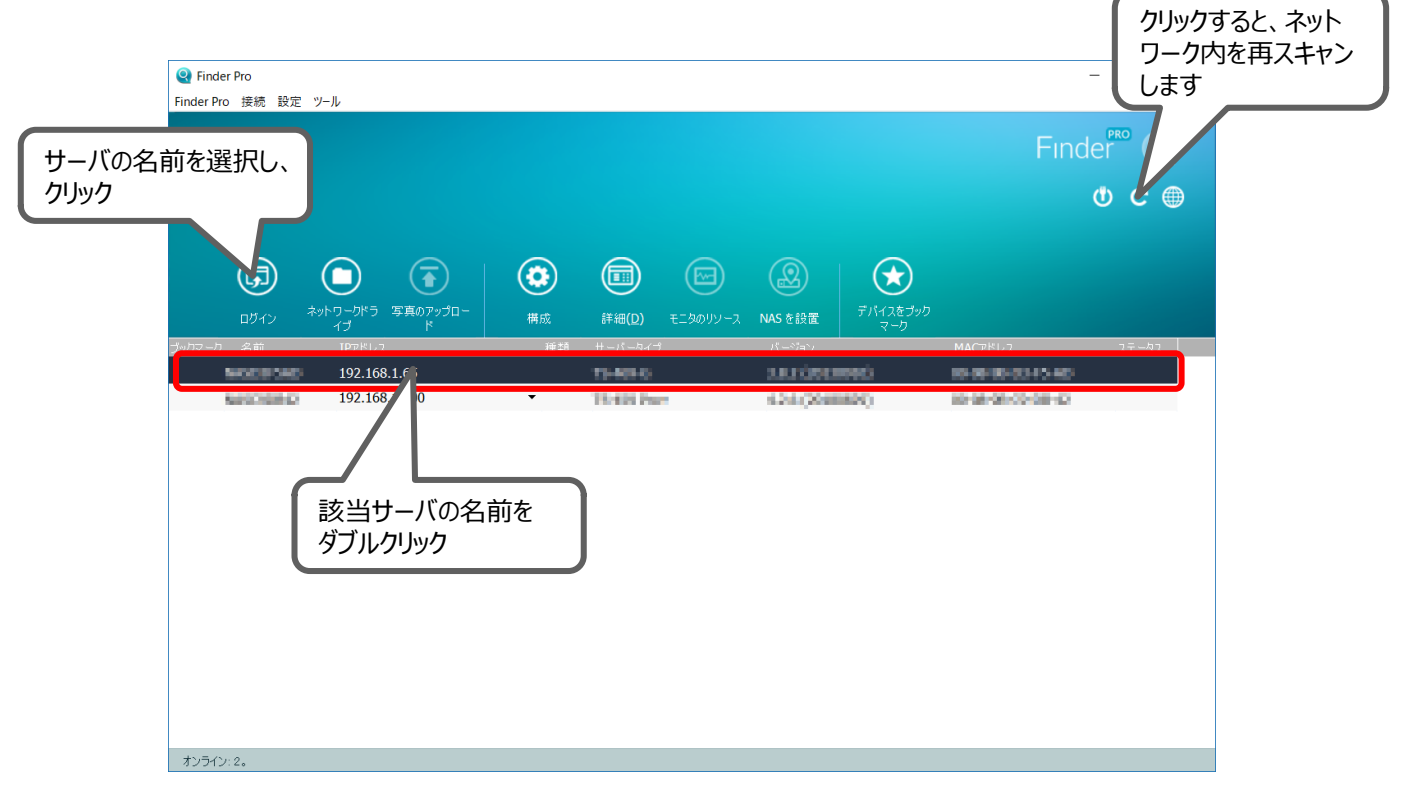

-2-